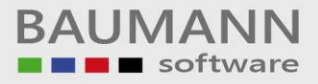

# **Wie erreiche ich was?**

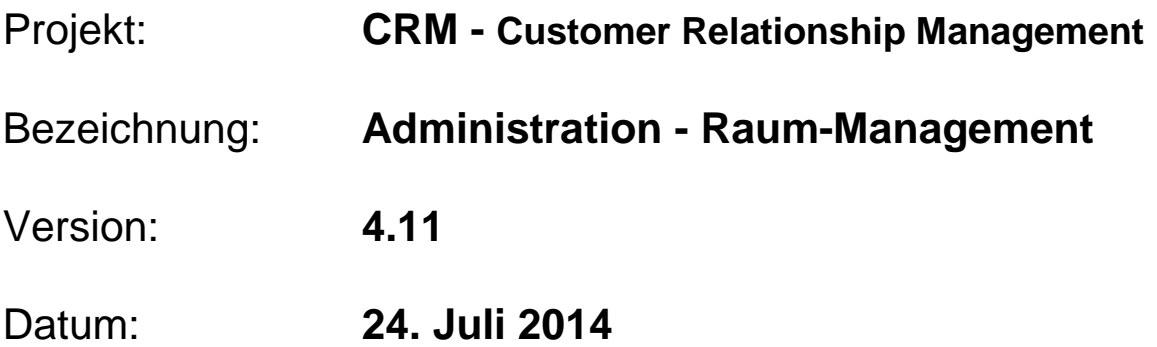

## Kurzbeschreibung:

Mit diesem Leitfaden erhalten Sie eine tabellarische Kurzanleitung, um in Ihrem Hause das Raum-Management richtig zu nutzen.

#### **Administration – Raum-Management:**

Ihnen wird Schritt für Schritt erklärt, wie Sie die Funktion des Raum-Managements richtig einsetzten, können.

Dieser Leitfaden enthält:

- Raum anlegen
- Raum Notiz anlegen
- Raum löschen
- Raum einer Aktivität zuordnen

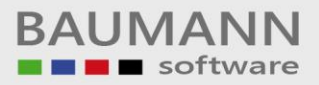

### **Inhaltsverzeichnis**

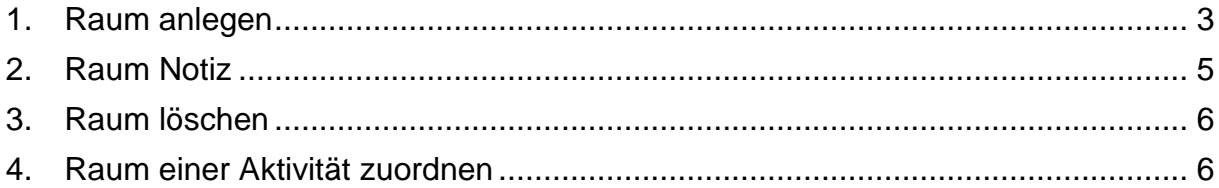

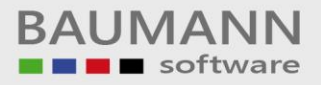

#### <span id="page-2-0"></span>**1. Raum anlegen**

Rufen Sie in der Menüzeile die Administration und dann das Raum-Management auf.

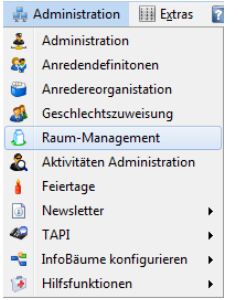

Das Raum-Management ist für die Verwaltung der Räume zuständig. Sie können Räume hinzufügen, löschen und Notizen hinzufügen.

Die Räume werden erstellt, um später beim Anlegen der Aktivitäten einen Raum auswählen zu können, in dem z. B. eine Besprechung stattfindet.

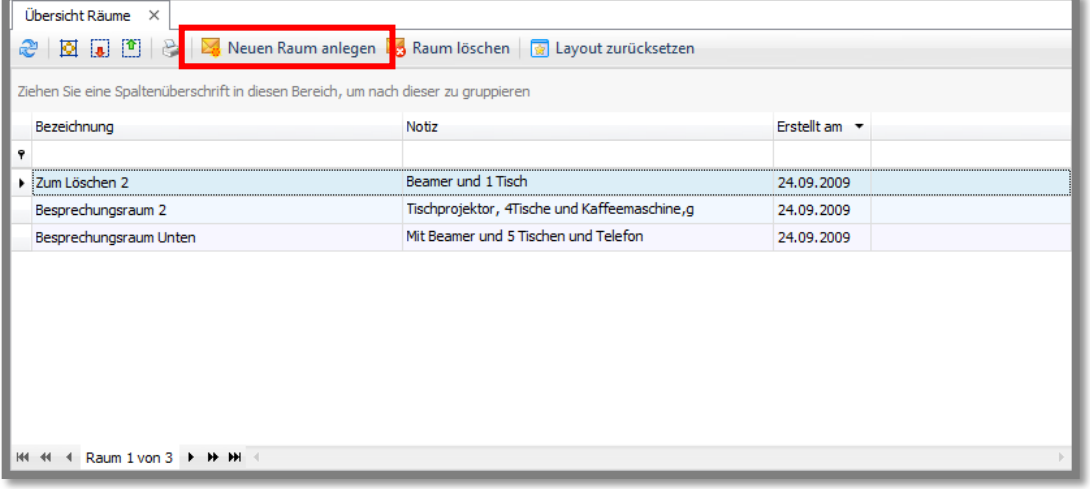

Hier sehen Sie die Raum-Übersicht. Sie können einen neuen Raum anlegen, indem Sie auf den Button "**Neuen Raum anlegen**" klicken.

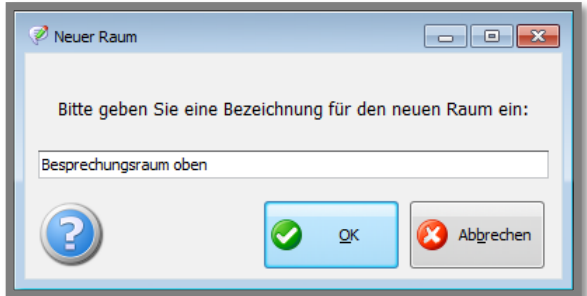

Es erscheint ein neues Fenster. Hier geben Sie den **Namen** des Raumes an, z.B. **"Besprechungsraum oben"**.

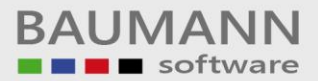

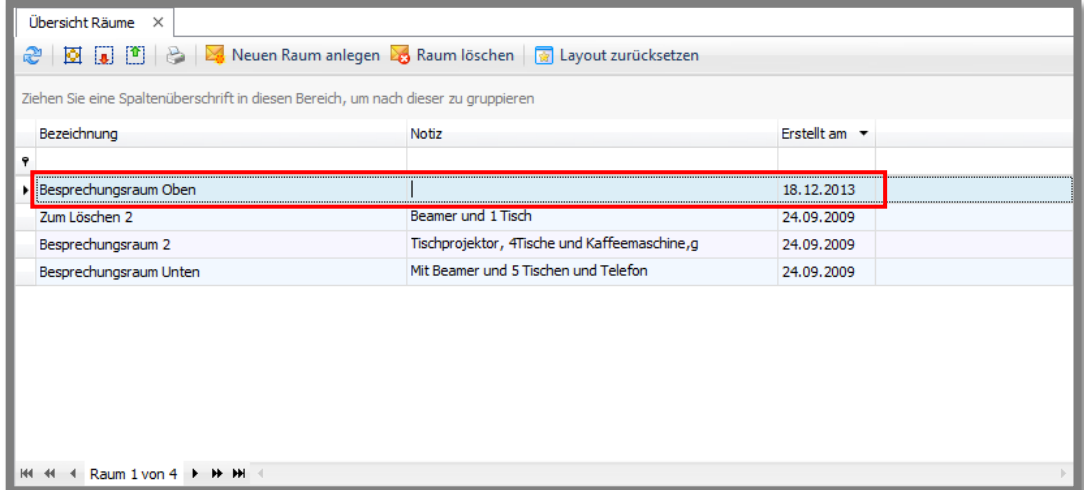

Der neue Raum wird Ihnen in der **Übersicht** angezeigt.

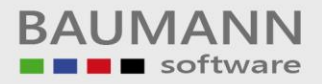

#### <span id="page-4-0"></span>**2. Raum Notiz**

Jedem Raum können Sie auch eine **Notiz** hinzufügen.

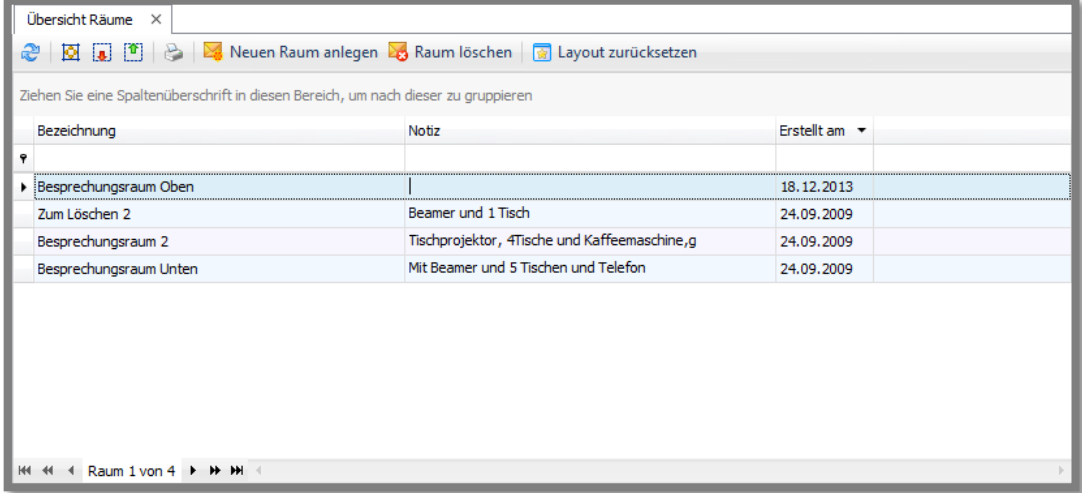

Klicken Sie in der entsprechenden Zeile in das Feld **Notiz**, damit das Bearbeitungszeichen  $\sqrt{e}$  erscheint und der Text der Notiz bearbeitet werden kann. Geben Sie nun den Text ein, den Sie als Beschreibung hinzufügen möchten.

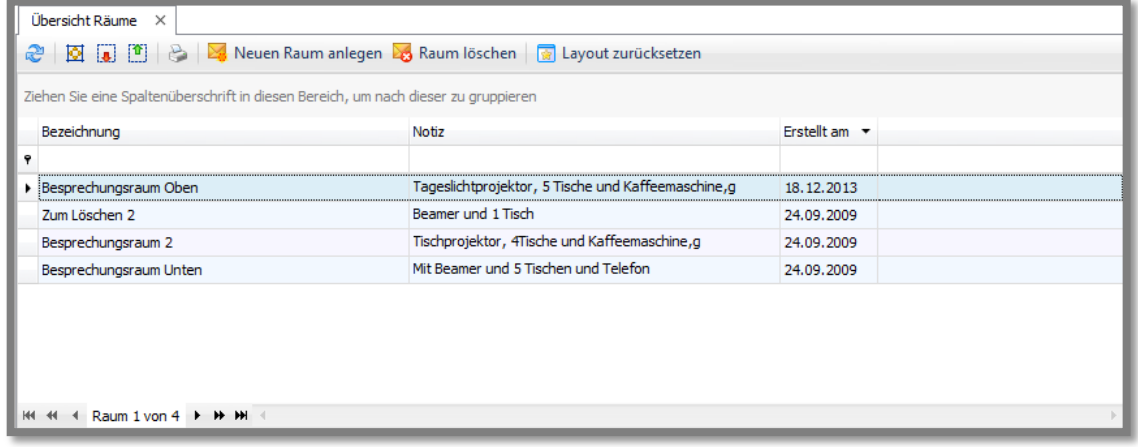

**Wichtig:** Bitte beachten Sie, dass Sie nach jeder Änderung auf den Button klicken, damit sich die **Tabelle aktualisiert**.

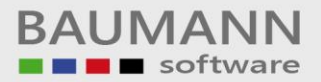

### <span id="page-5-0"></span>**3. Raum löschen**

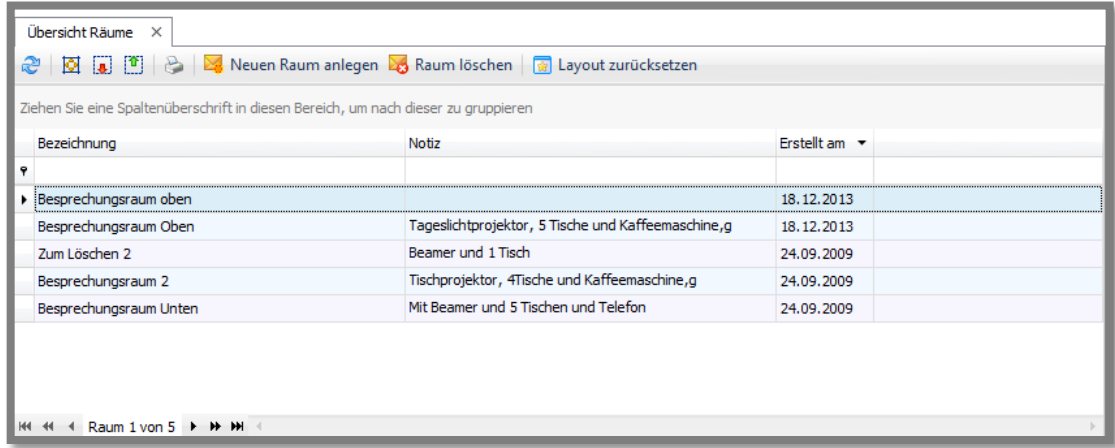

Wählen Sie die zu löschende Zeile aus. Klicken Sie auf den Button "**Raum löschen**", damit der Raum aus der Liste entfernt wird.

**Wichtig:** Wenn Sie einen Raum löschen, gibt es keine Möglichkeit, den Vorgang abzubrechen. Der Raum wird **unwiderruflich** gelöscht.

#### <span id="page-5-1"></span>**4. Raum einer Aktivität zuordnen**

Wenn Sie über **"Neue Aktivität anlegen!"** z.B. einen neuen Besprechungsraum anlegen, können Sie einen gewünschten Raum aus dieser Liste zuordnen.

In bestehenden Aktivitäten kann auch nachträglich ein Raum zugeordnet werden.